**Quadro RS - Attestazione redditi da partecipazione.** 

La gestione "*Attestazione Redditi*" permette di produrre l'attestazione dei vari redditi da partecipazione posseduti dai collaboratori familiari.

Nella gestione sono riportati, oltre ai dati della ditta, i dati dei collaboratori o del coniuge inseriti precedentemente alla situazione 31/12/anno di imposta in Anagrafica ditte nella tab "Firmatario e soci", sezione **Collaboratori**.

E' proprio in questa sezione, dell'Anagrafica ditte, che deve essere fatta la scelta della tipologia di Impresa, ovvero **Impresa familiare** o **Azienda coniugale**, ed inserire i nominativi dei **collaboratori**, la data di carica e la **percentuale di partecipazione**.

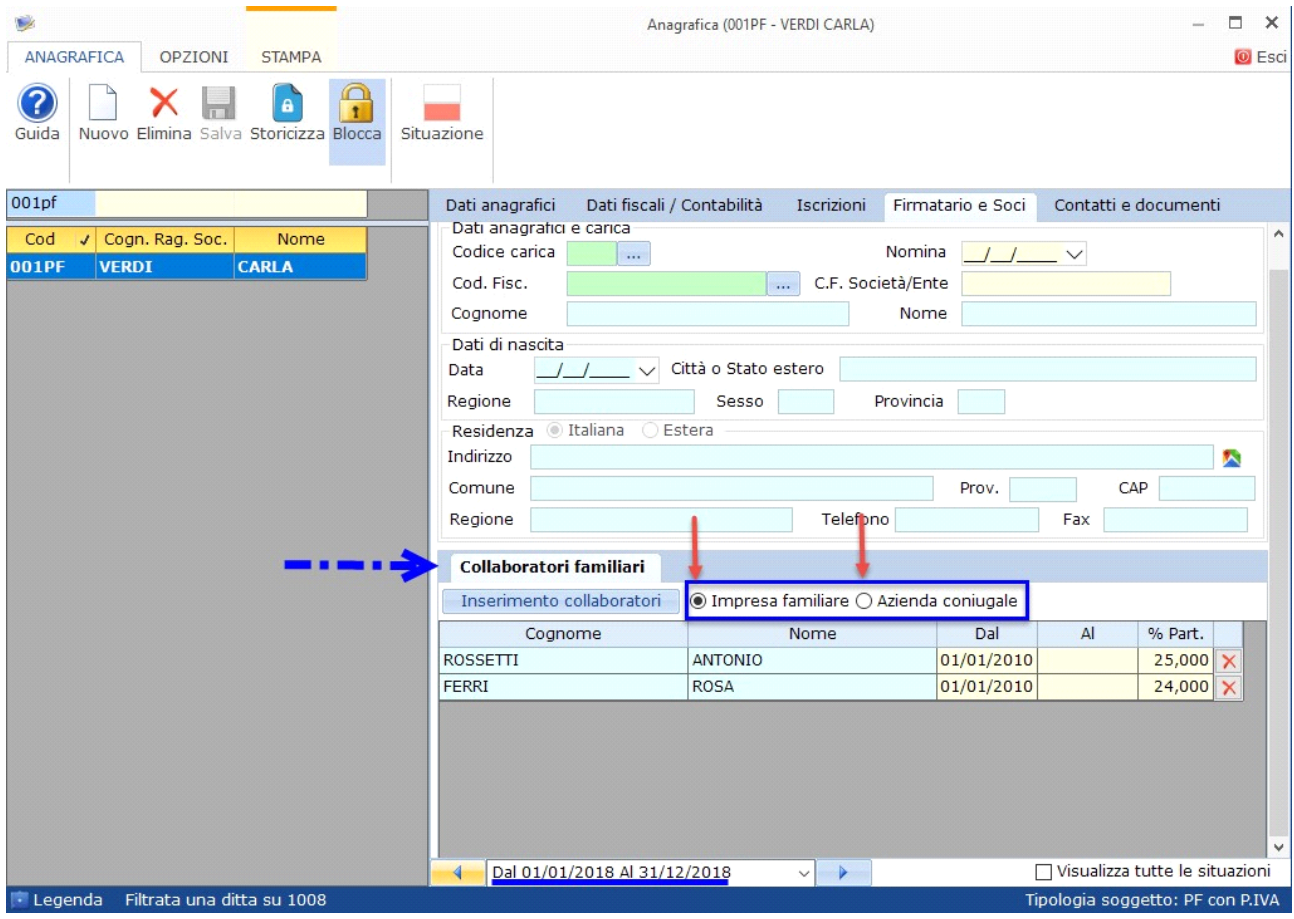

All'apertura della gestione "*Attestazione Redditi*" i dati anagrafici sono, quindi, già tutti presenti e, in alto a destra, è indicato il quadro contabile di riferimento (in base alla scelta fatta precedentemente all'apertura del quadro RS dal pulsante Quadro di riferimento

La maschera per la gestione delle attestazioni e divisa in due sezioni:

- **Dati dell'Impresa familiare o Azienda coniugale**
- **Dati identificativi e Dati di reddito del collaboratore**

Nella prima sezione **"Dati dell'Impresa familiare o Azienda coniugale"**, oltre ai dati anagrafici della ditta, sono riportati in automatico i dati da ripartire con il collaboratore familiare:

- *Reddito*
- *Ritenute d'acconto*
- *Super ammortamento*
- *Crediti di imposta:* il campo *deve* essere compilato manualmente.

Nella seconda sezione **"Dati identificativi e dati di reddito del collaboratore"** sono visualizzati:

- i dati anagrafici del collaboratore
- i dati di reddito che scaturiscono dalla detenzione della partecipazione.

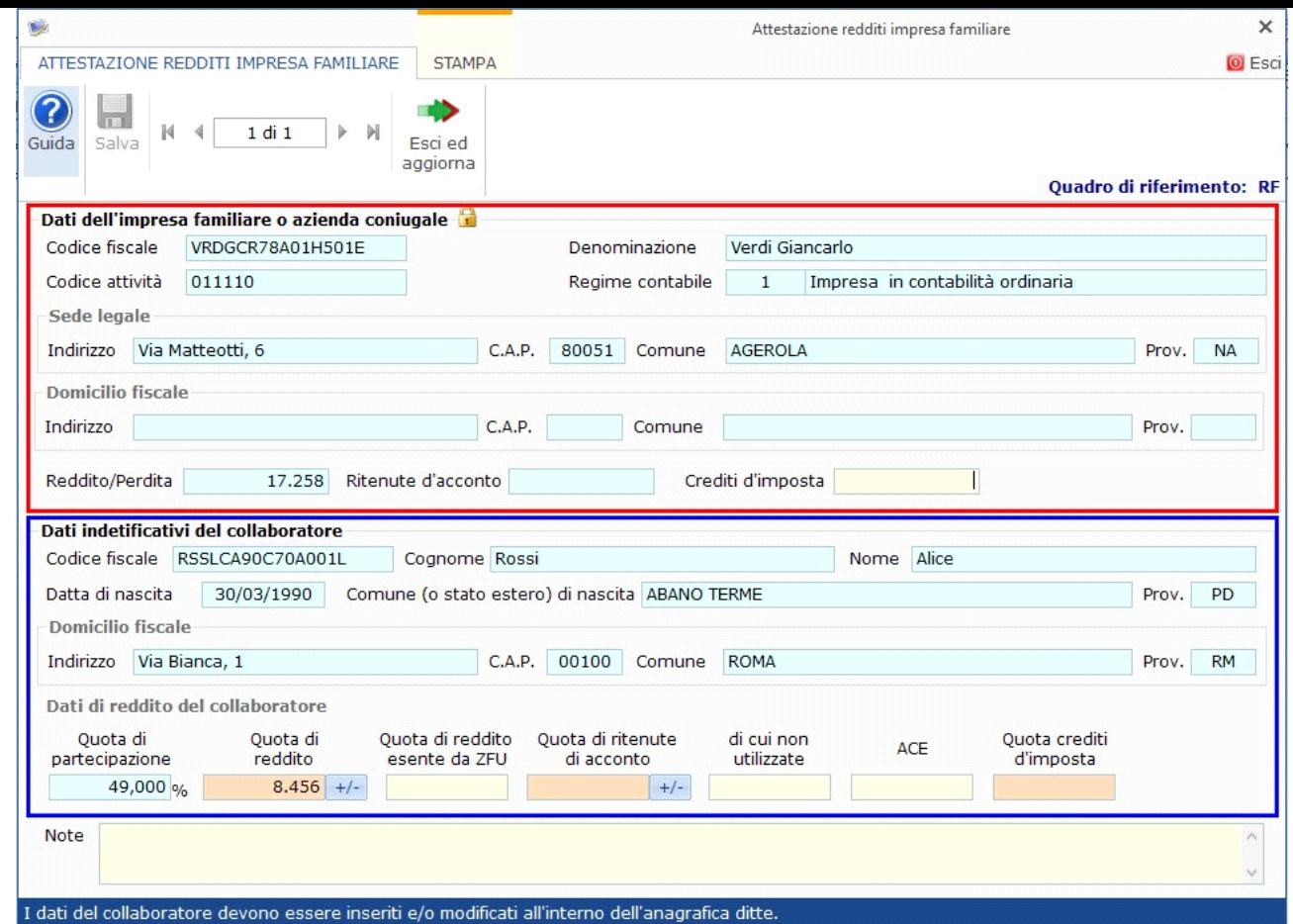

Come già indicato sopra, la *Percentuale di partecipazione* deve essere indicata in *Anagrafica ditte*.

Il software calcolerà in automatico le quote di *Reddito, Ritenute d'acconto, Crediti d'imposta e Super ammortamento.* Gli altri dati, richiesti nel quadro RS, devono essere indicati manualmente negli appositi campi gialli.

## **Altre Funzioni della Maschera**

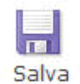

Pulsante **"SALVA"**: salvare sempre al termine dell'inserimento e/o modifica.

## N  $1 di 2$ ь N

 Pulsanti di "**SPOSTAMENTO**": nel caso di più schede, consentono di scorrere in avanti o indietro per visualizzare tutti i collaboratori familiari.

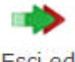

Esci ed aggiorna

Pulsante "**ESCI ED AGGIORNA**": per uscire dalla gestione ed inviare i dati al quadro RS.

## **STAMPA**

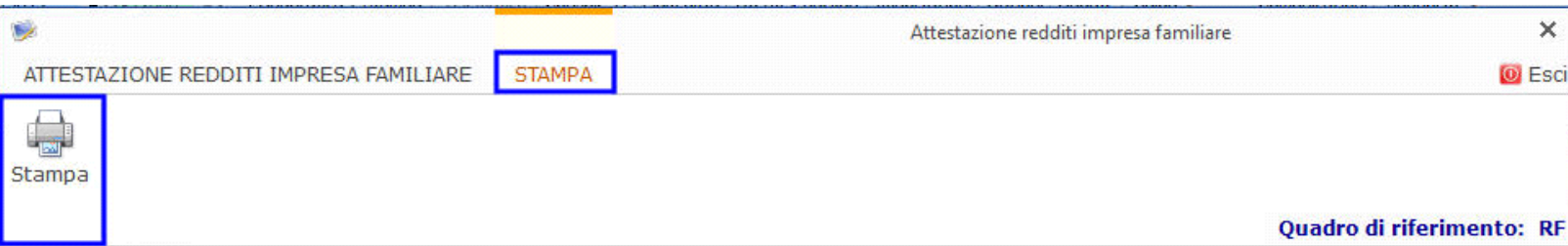

Per stampare le Attestazioni, posizionarsi nella scheda del collaboratore per il quale si desidera stampare l'attestazione e cliccare il pulsante "STAMPA".

GBsoftware S.p.A. - Via B. Oriani, 153 00197 Roma - C.Fisc. e P.Iva 07946271009 - Tel. 06.97626336 - Fax 075.9460737 - [email protected]